## 2-15 売掛管理

AToMsQubeの売掛管理では、出荷売上管理サブシステムで作成された売上データを扱い、請求・入金・ 売掛金の管理を行います。 請求は、請求期間が請求先の締日で決定されます。また、複数得意先の売上を一つの請求先に集約している

場合は、集約した請求先単位で請求書が発行されます。

売掛は、集計期間が自社の締日で決まり、得意先単位での集計となります。

### <売掛管理の処理の流れ>

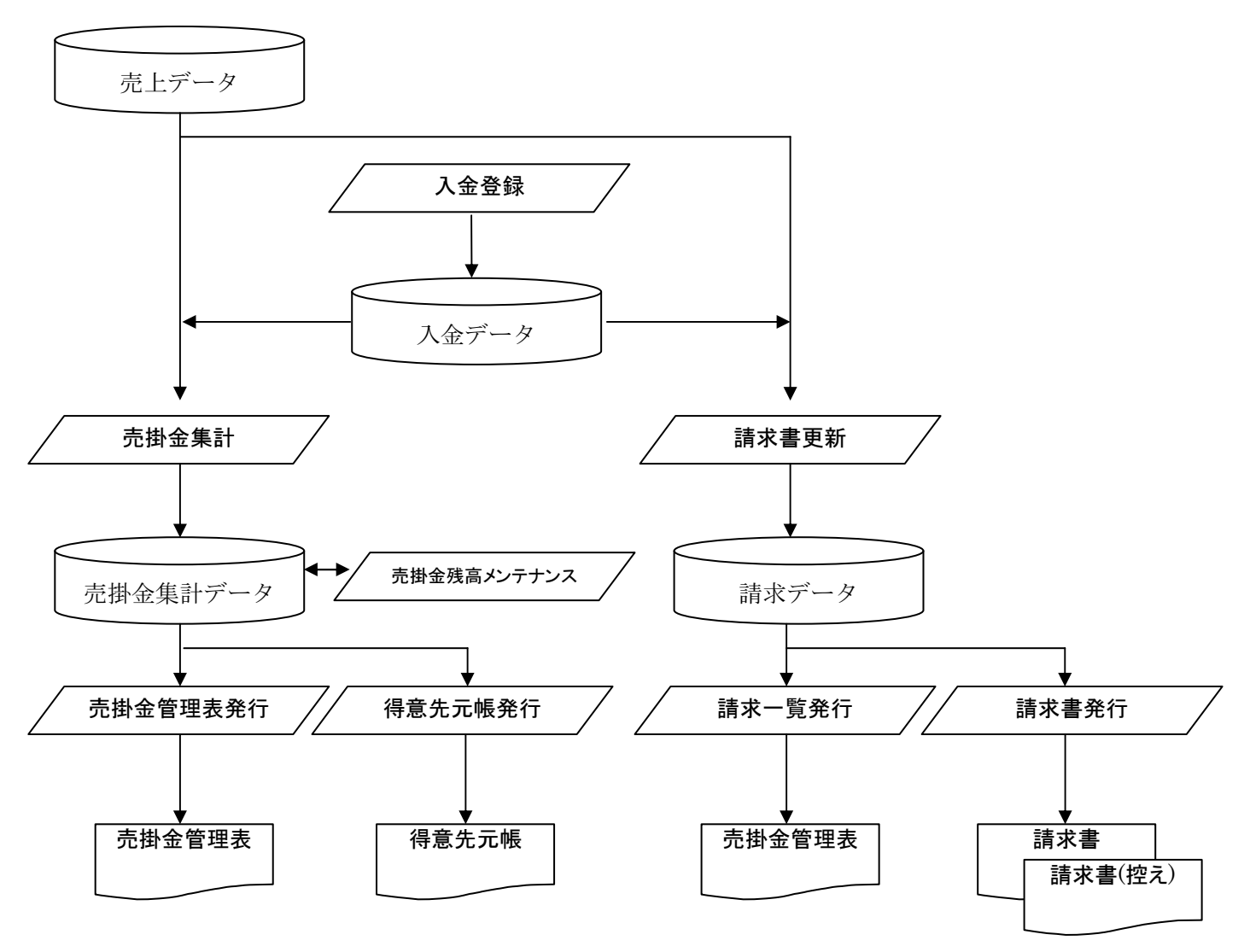

売掛管理には、下記の機能があります。

●請求書発行(請求書更新,請求一覧発行,請求書発行)

- ●入金登録
- ●入金一覧
- ●売掛金管理表発行(売掛金集計,売掛金管理表発行,得意先元帳発行)
- ●売掛金残高メンテナンス

## 請求書発行

請求書発行に関する処理を行う機能です。 各処理については次項を参照して下さい。

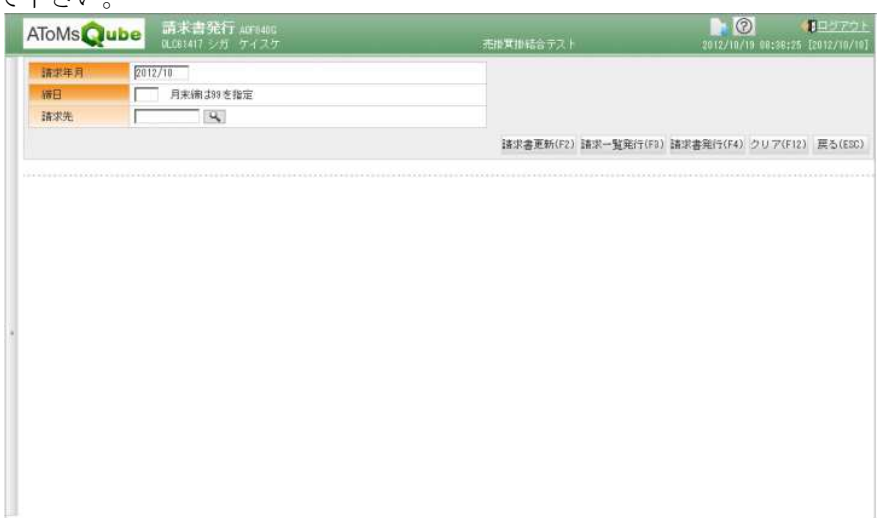

・請求書更新

請求書発行対象のみ、請求書発行のためのデータを作成します(下図 a)。前月末の請求残高を繰り越し、 売上情報と入金情報を集計し、当月請求額を求めます。

売上情報と入金情報の集計期間は請求先ごとの締日が適用され(下図 b)、例えば請求先の締日が 20 日な らば前月 21 日~当月 20 日が集計期間となります。

請求消費税の算出は、①取引明細ごとの消費税を積み上げる方法,②税抜金額を合算して消費税率を掛け る方法 の 2 通りが選択可能です(下図 c)。複数得意先を一つの請求先にまとめた場合、②を採用して いると複数得意先の売上税抜金額を合算して消費税率を掛けます。

当処理を実行した後に請求期間内の売上,入金を修正・削除・追加した場合、再度 請求書更新を実行し て下さい。

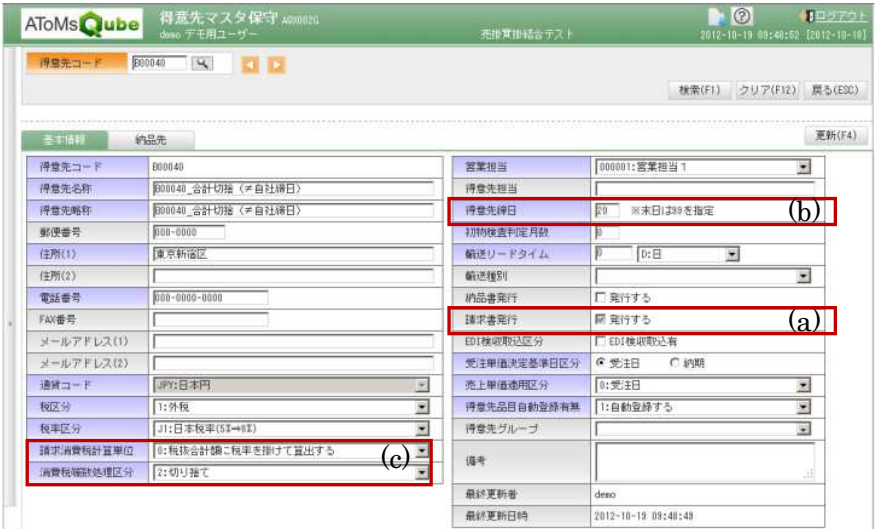

・請求一覧発行

請求書更新を行った後に実行して下さい。請求先ごとの請求残高(前残,当月売上,当月入金,当残)を 一覧で確認する帳票が発行されます。

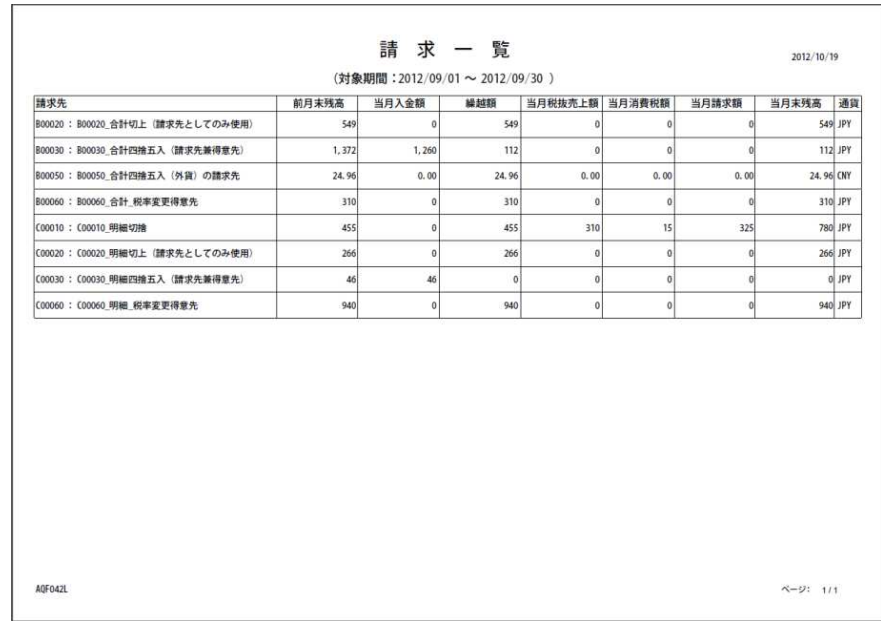

・請求書発行

請求書更新を行った後に実行して下さい。請求先ごとの取引明細(売上,入金)を印字した社外向けの帳 票が発行されます。請求書に印字される銀行情報(下図 a)は、システムパラメータで設定します。 複数得意先を一つの請求先に集約している場合は、得意先ごとに明細ページが改ページされます(下図 b)。 当月の取引明細が 1 件もない場合であっても請求額が残っていれば、ヘッダー部のみの請求書が出力され ます。

尚、請求書(控)を出力するか否かはシステムパラメータで設定可能です。

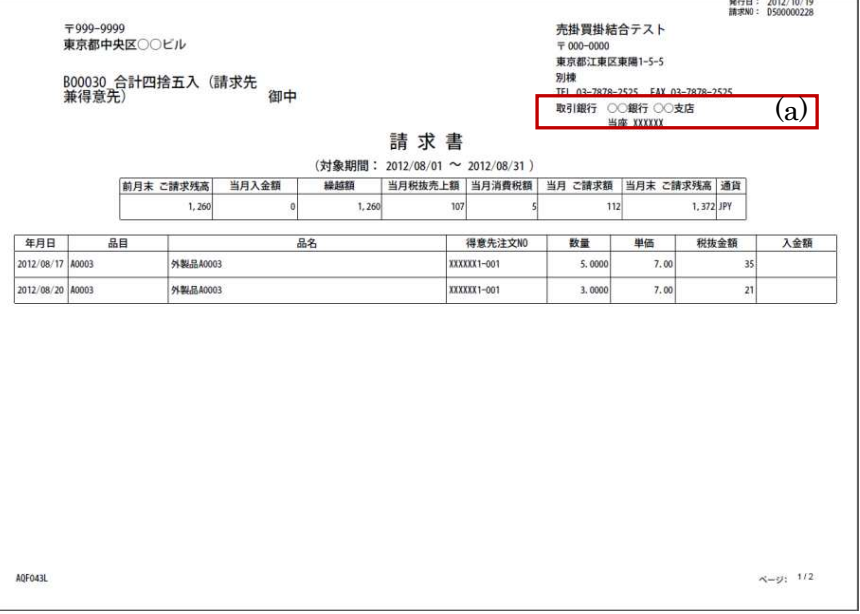

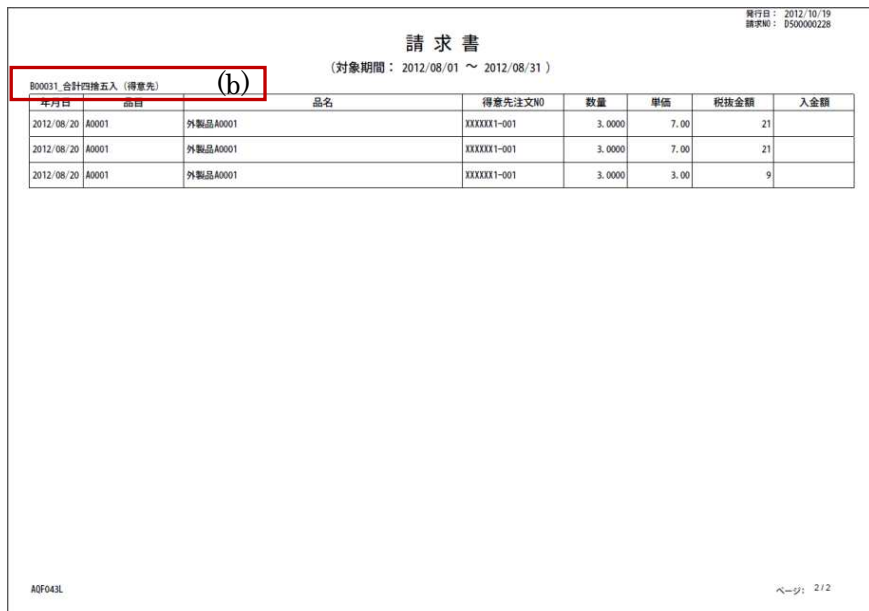

## 入金登録

請求先から入金された場合に登録します。ここでいう入金とは売掛金の回収を指し、請求先からの振込の手 数料を自社負担する(売掛金で相殺する)場合や買掛金と相殺する場合も当機能を使用して登録します。振 込,手数料,手形,小切手、買掛金相殺といった内容は入金区分(下図 a)として選択します。この入金区分 は導入ユーザー様ごとにコード定義します。

尚、買掛金相殺を設定しても自動で買掛側の処理は行われませんので、支払登録にて相殺する仕入先に対し て売掛金相殺を別途登録する必要があります。

複数の得意先を一つの請求先にまとめて請求している場合は、得意先ごとに内訳を登録する必要があります (下図 b)。

また、入金時の通貨は請求先ごとに取り決めた通貨となります。

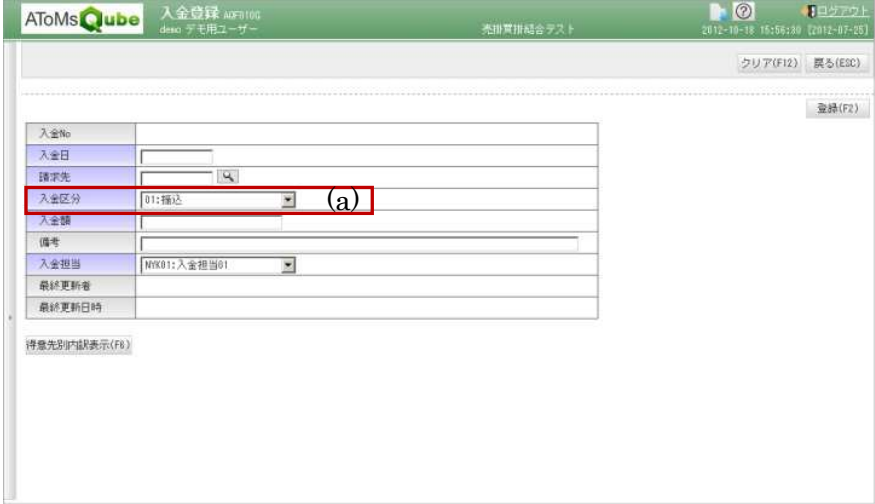

#### (以下は複数得意先を一つの請求先に集約したケース)

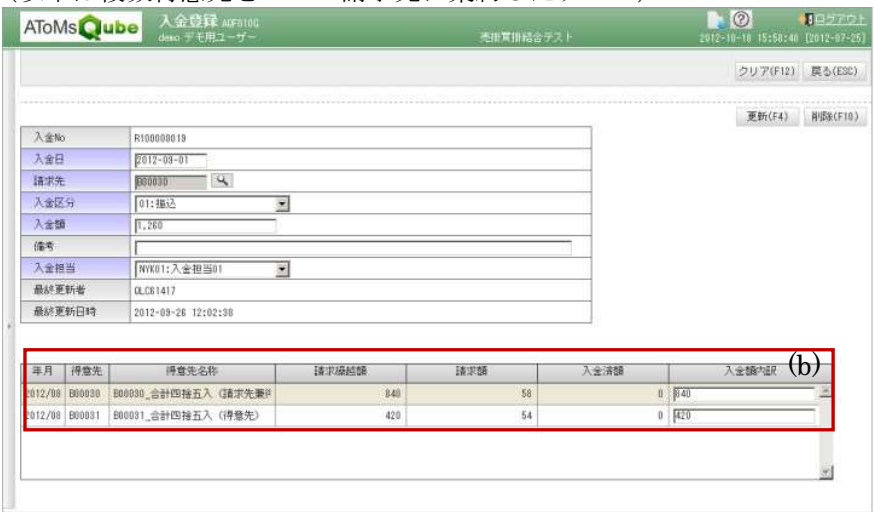

# 入金一覧

入金登録を行った情報を参照します。請求先単位の入金額を表示するか(下図 a)、得意先単位に振り分け た内訳を表示するか(下図 b)選択出来ます。

登録した入金の情報を修正,削除したい場合は、当機能で対象データを選択し、更新ボタンを押してくださ い。入金登録の画面に遷移し、修正,削除が可能となります。

(請求先単位で表示したケース)

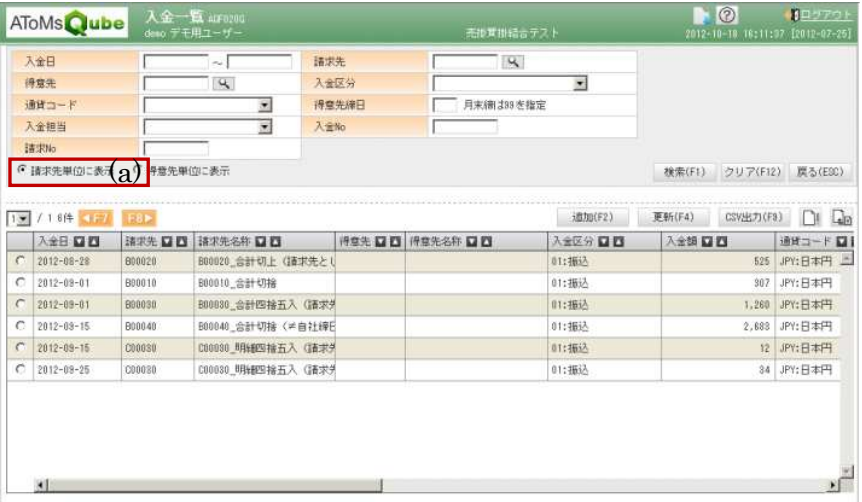

### (得意先単位で表示したケース)

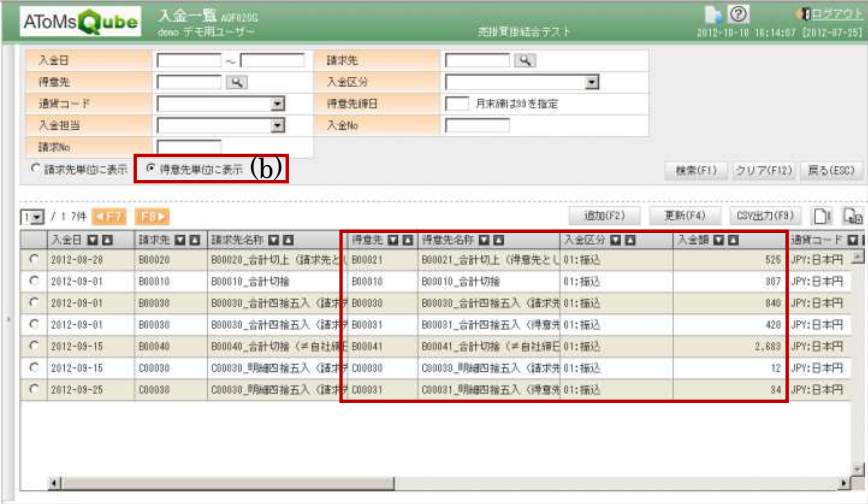

## 売掛金管理表発行

売掛金管理表発行に関する処理を行う機能です。 各処理については次項を参照して下さい。

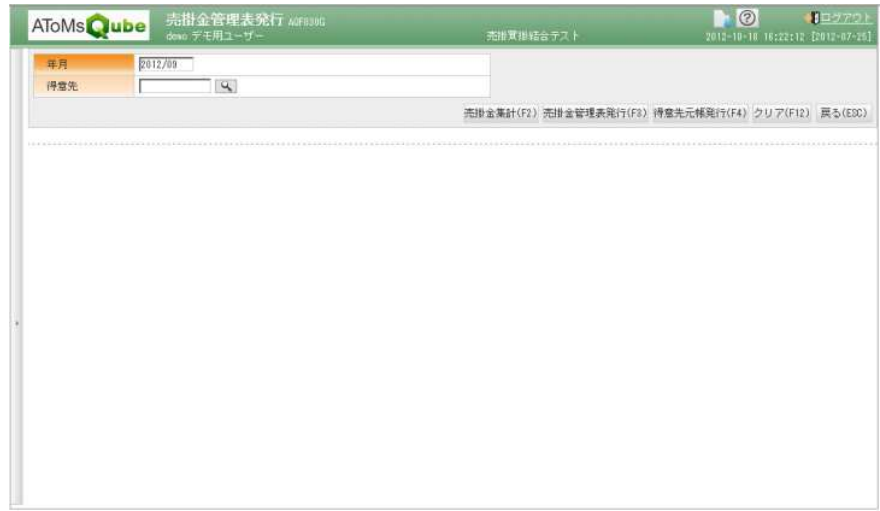

・売掛金集計

前月末の売掛金残高を繰り越し、当月の売上情報,入金情報を集計し、当月末売掛金残高を求めます。 売上情報と入金情報の集計期間は自社の締日が基準となります。消費税の算出は、請求と同様です。 尚、当処理を行った後に、売掛金に関わる取引(売上,入金)を登録した場合は、再度売掛金集計の処理 を行って下さい。

・売掛金管理表発行

売掛金集計を行った後に実行して下さい。得意先ごとの売掛金残高(前残,当月売上,当月入金,当残) を一覧で確認する帳票が発行されます。

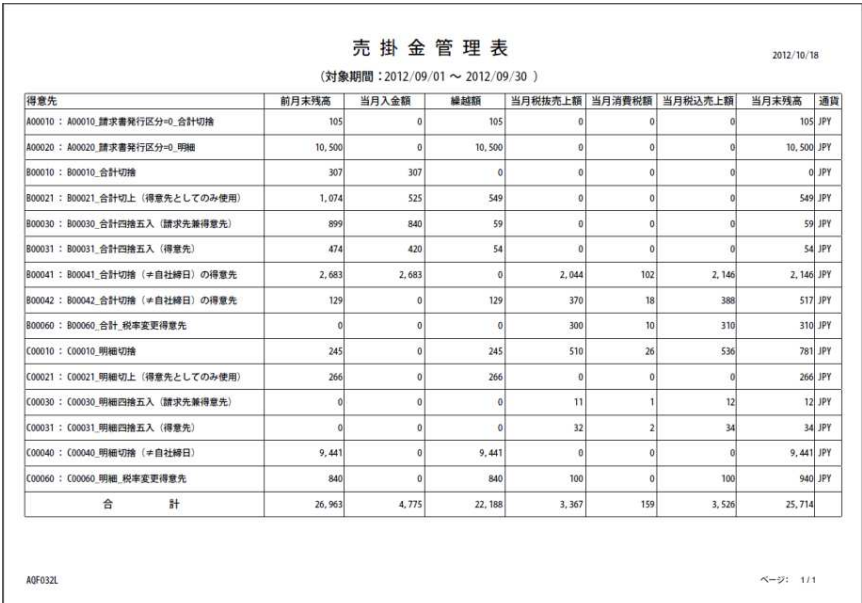

・得意先元帳発行

売掛金集計を行った後に実行して下さい。得意先ごとの売掛金取引の明細(売上,入金)を確認する帳票 が発行されます。

当月の取引明細が 1 件もない場合であっても売掛残高があれば、ヘッダー部のみが出力されます。 また、消費税の計算単位が①取引明細ごとの消費税を積み上げる方法(下図 a),②税抜金額を合算して 消費税率を掛ける方法(下図 b) で帳票の表現が異なります。

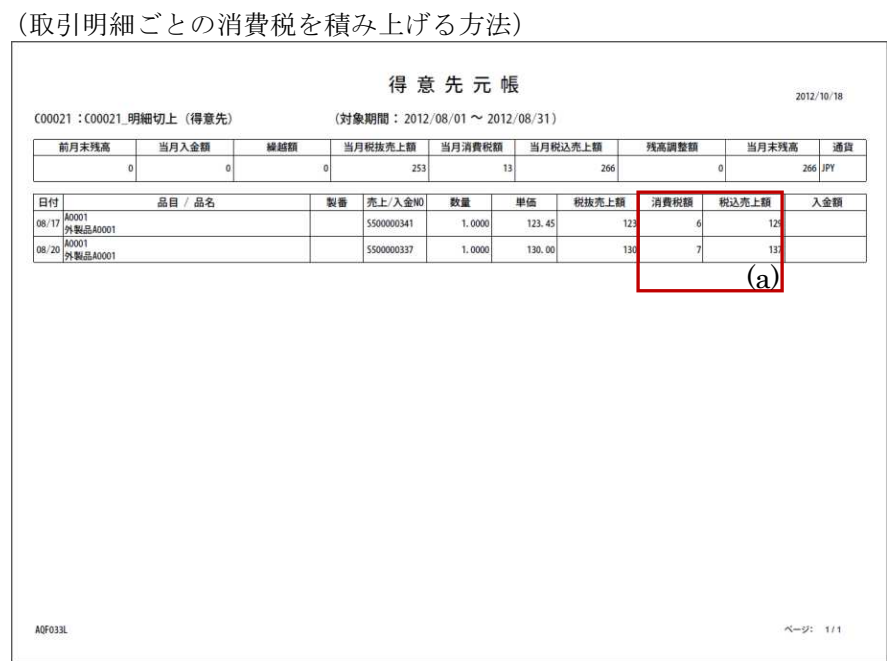

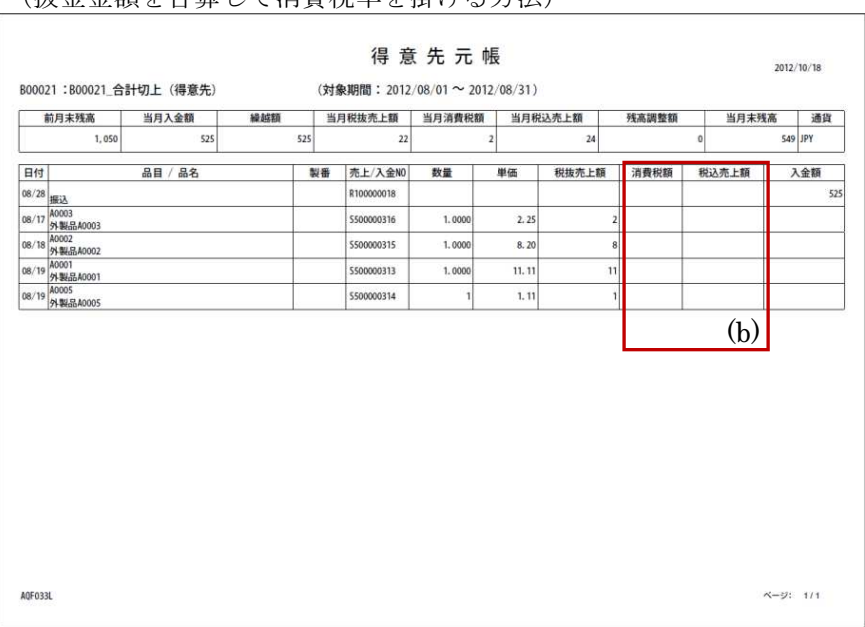

## (抜金金額を合算して消費税率を掛ける方法)

# 売掛金残高メンテナンス

売掛金集計後、売掛金残高を直接調整したい場合に使用します。調整額を登録後、売掛金集計を再度行うと 調整額はリセットされます。

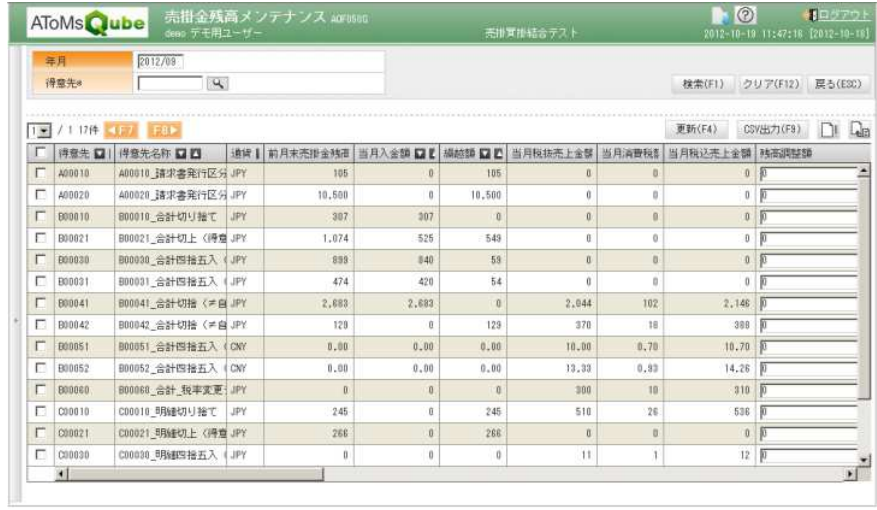